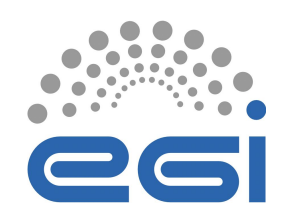

### Introduction to the new generation EGI container execution platform

Adrián Rošinec (adrian@ics.muni.cz)

Cloud Engineer at CESNET/Masaryk University

24/01/2024 EGI Webinar 2024

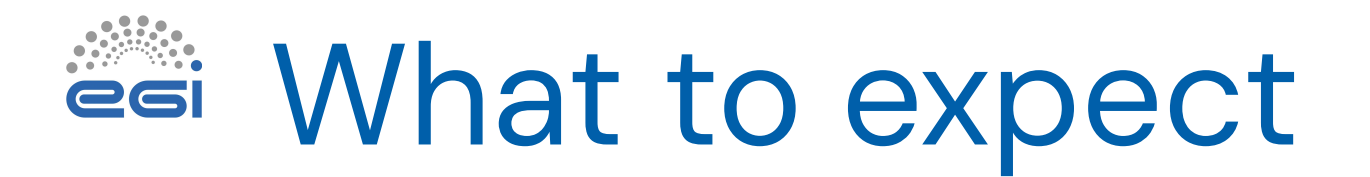

#### **● Introduction to the EGI Container platform**

- **● New features making things easier**
- Containers 101
	- Building, storing and running containers
- Kubernetes 101
	- Basic principles, running containers is k8s
- Short demo
	- Build container and deploy the application to **EGI Cloud Container Compute**
- Discussion

 $\bullet$ 

## EGI Cloud Container platform

- Managed environment to execute and store containers
- Built on Kubernetes (compute) and Harbor (container registry)
	- is provided by the team from the Czech e-infrastructure Lukáš Hejtmánek, Adrián Rošinec, Viktoria Spišáková, Klára Moravcová and Kristián Kováč
- Users are provided only with project and quota on resources
- Ready to be integrated with additional resource providers
- Integrated with the **EGI Check-in** for seamless login experience
- Access to the platform
	- "Free tier" via **vo.access.egi.eu**, few resources, "cpu-time" limited to the 3 months
	- Guaranteed resources reach out to get SLA, see open calls on EGI website

### New Generation - New Features

- Fully managed Kubernetes service
	- Users will obtain project and quota
- Web GUI to manage Kubernetes project Rancher
	- Simplify container operations
	- [https://rancher.cloud.e-infra.cz](https://rancher.cloud.e-infra.cz/)
- Catalog with prepared applications
	- MinIO, Virtual Desktop (VNC/WebRTC), Rstudio, Matlab, Scipion, ...
	- PostgreSQL operator (for HA databases)
- Dynamic DNS in **\*.dyn.cloud.e-infra.cz** domain
- Let's Encypt certificates + auto-renewal
- Load Balancer (to route traffic from the Internet)
- Persistent storage (NFS)

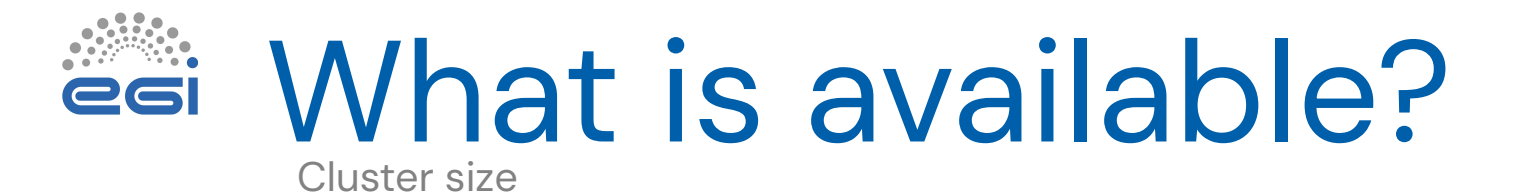

- 3456 CPU
- 19.5TB RAM

#### ● GPU Acceletators

- 22 NVIDIA A40
- $\bullet$  6 NVIDIA A10
- 12 NVIDIA A100 (80GB variant)
- 500 TB all-flash of persistent storage

 $\bullet$ 

### Broader context

Comparison to other services

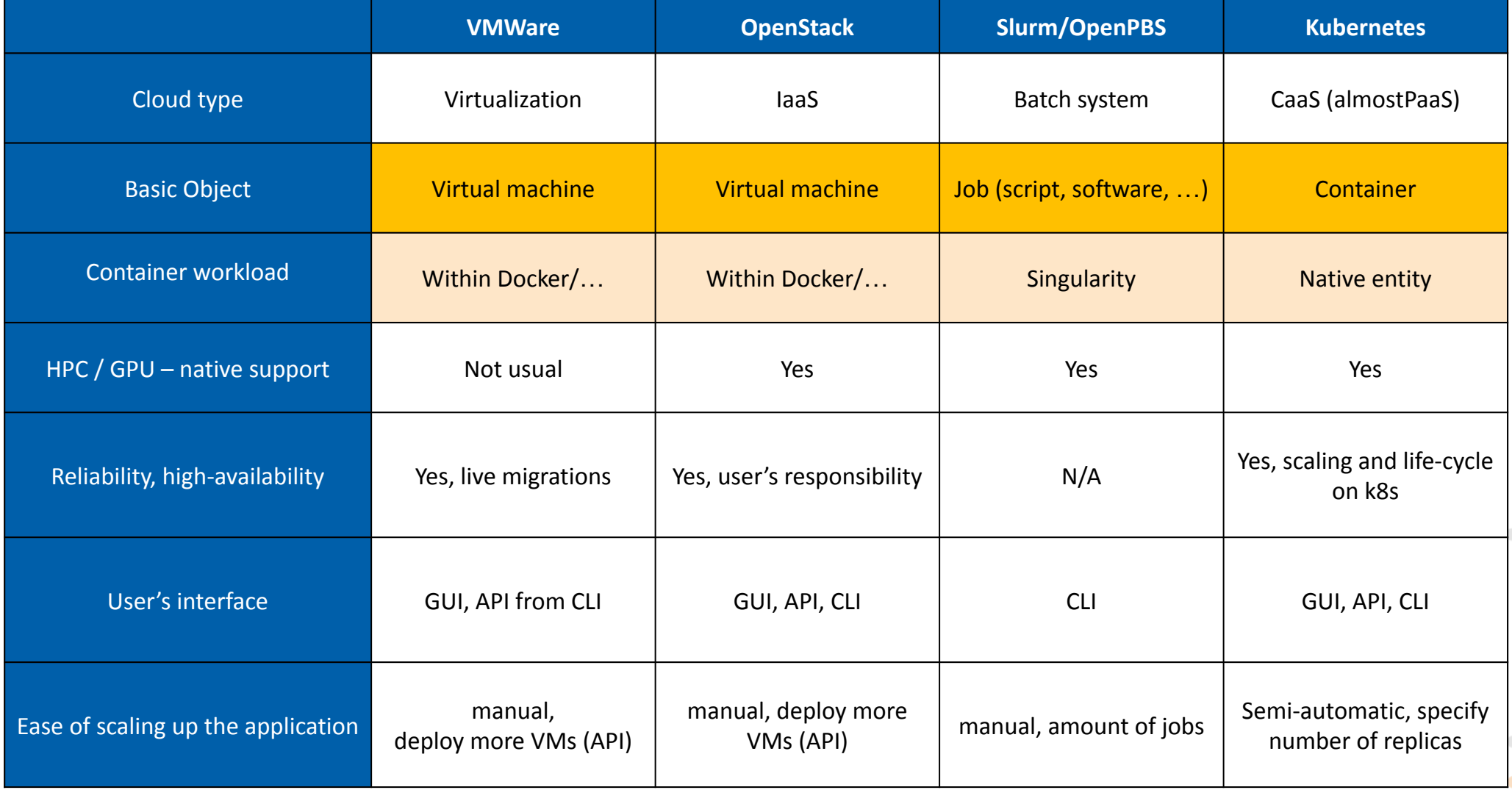

 $\bullet$ 

 $\bullet$ 

۰

 $\bullet$ 

 $\sim$ 

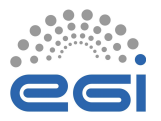

#### • Introduction to the EGI Container platform

- **● New features making things easier**
- **● Containers 101**
	- **● Building, storing and running containers**
- Kubernetes 101
	- Basic principles, running containers is k8s
- Short demo
	- Build container and deploy the application to **EGI Cloud Container Compute**
- **•** Discussion

 $\bullet$ 

۰

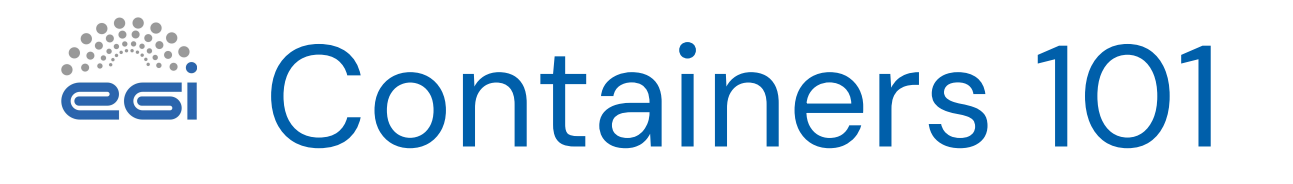

- Containers very popular way to run application
- Minimal filesystem with required application files and dependencies-libs
- Benefits
	- **Helps with software distribution**
	- Isolation from underlying system = kernel is shared
	- Lightweight not as heavy as virtual machine
	- Users doesn't have to manage any missing dependencies
	- **Isolation of data and application**
- Docker
	- the most popular management tool for containers
	- "Docker container" could be run on local PC, on VM in cloud or container platform as Kubernetes

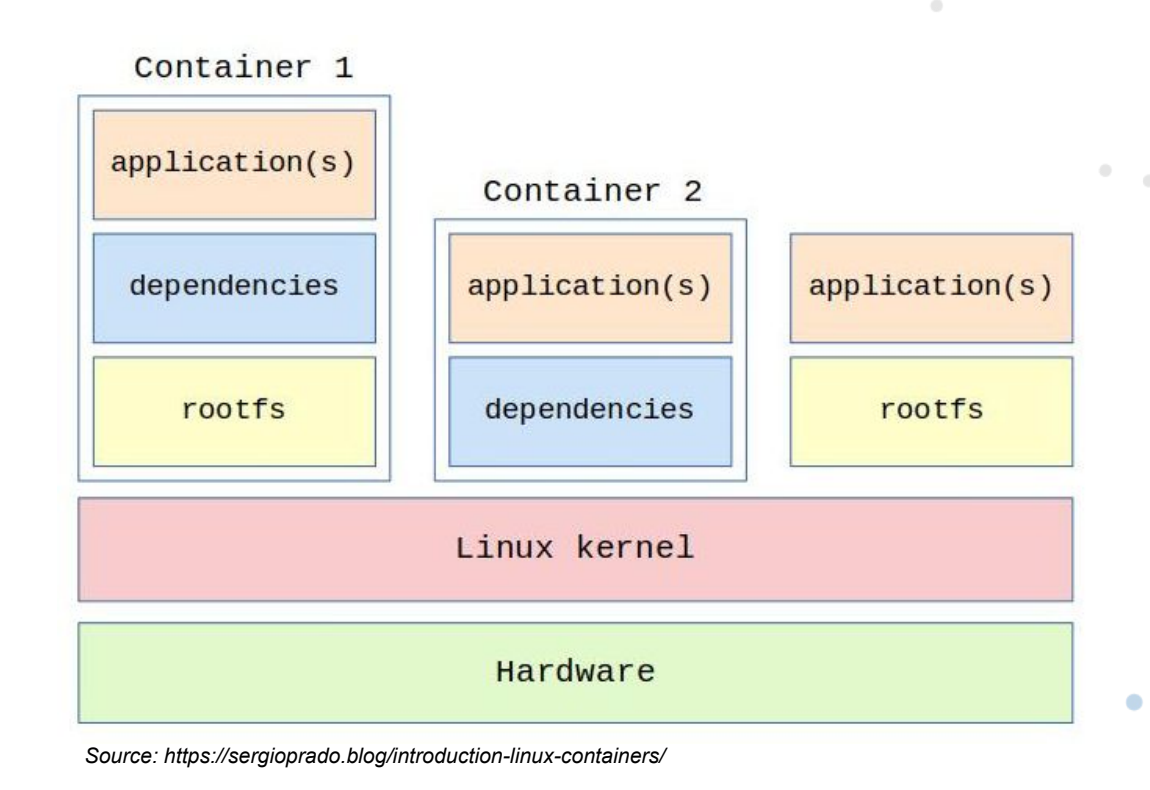

### Building containers edi

#### • Using dockerfile

- Directives like:
- COPY, RUN, WORKDIR, USER, CMD
- Manual `docker build`
- **•** Automatically
	- via CI Github Actions or Gitlab Pipelines
	- New container image is built on code push
- Several important steps
	- Prepraing the software dependencies
	- Own software
	- User
- Result is ideally non-root container

# Use an official Python runtime as a base image FROM python:3.9

# Set the working directory in the container WORKDIR /usr/src/app

# Copy the requirements file into the container at /usr/src/app COPY requirements.txt .

# Install any needed packages specified in requirements.txt RUN pip install -- no-cache-dir -r requirements.txt

# Copy the current directory contents into the container at /usr/src/ap COPY . .

# Specify the command to run on container start CMD ["python", "./your\_script.py"]

 $\bullet$ 

 $\alpha_0=-0$  .

**COLL** 

# **ESSI Storing containers**

- Container images are stored in **container registries**
- Types
	- **● Local** on your own computer
		- \$ docker images
	- **● Remote** service provided by e-infrastructure / private company
		- Public access to the registry is open for read, closed for write hub.docker.com, github.com, quay.io, ...
		- Private provided by e-science center such as EGI **cerit.io**

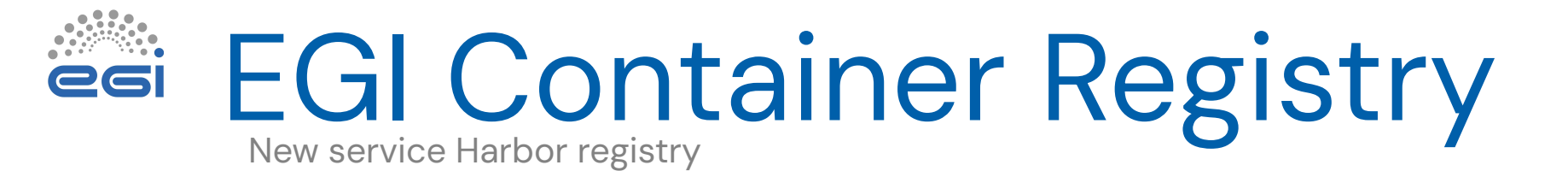

- Own registry, integrated with EGI Cloud Container platform
- For now, located at https://cerit.io
- Access and project granted with container platform project on request
- Image URL: cerit.io/xrosinec/gromacs
- Uploading an image:
	- \$ docker login –u xrosinec cerit.io
	- \$ docker tag gromacs:adrian-patch cerit.io/xrosinec/gromacs:adrian-patch
	- \$ docker push cerit.io/xrosinec/gromacs:adrian-patch

## **esi** Harbor registry

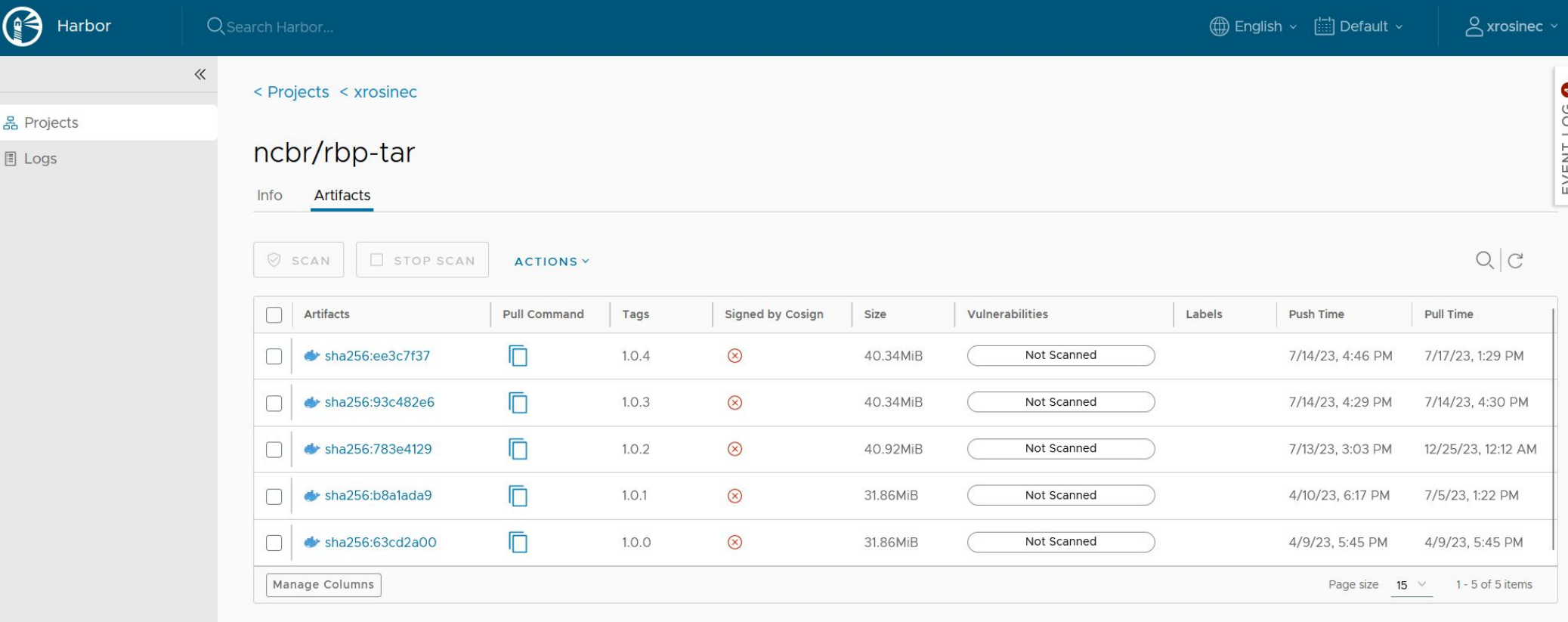

C DARK

Harbor API V2.0

 $\alpha$  .

 $\sim$   $\sim$ 

### Running containers esi

- Locally using command `docker run`
	- $\bullet$  docker run -it \ -v /home/adrian/gromacs/sample-experiment:/home/user/experiment \ cerit.io/gromacs \ /bin/bash
- Remote
	- Within the container platform
	- In Kubernetes using manifests or kubectl (cli)

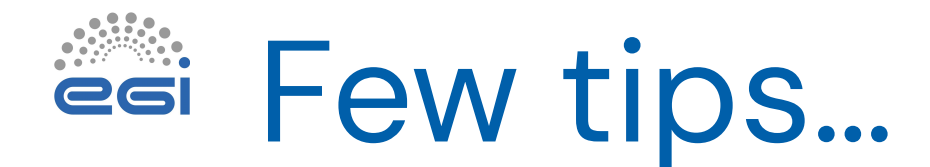

- If non-root it is not possible to install additional software
	- Container has to be prepared with all required sw and libs in build phase
	- Installations only to home (software needs to be prepared for that)
- Writing is generally possible to /tmp and /home dirs.
	- If not specified otherwise in build phase via chown and chmod
- Data modified within the container aren't persistent = can't modify image
	- Need to attach external storage where changes would be persistent

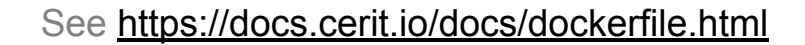

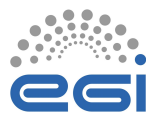

#### • Introduction to the EGI Container platform

- **● New features making things easier**
- Containers 101
	- Building, storing and running containers
- Kubernetes 101
	- Basic principles, running containers is k8s
- Short demo
	- Build container and deploy the application to **EGI Cloud Container Compute**
- **•** Discussion

 $\bullet$ 

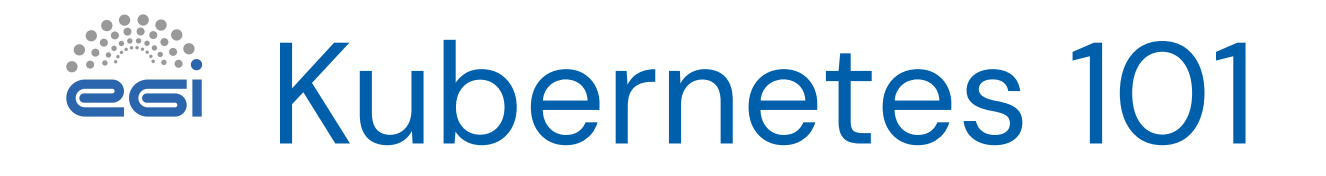

- Orchestrator basically docker on steroids
	- Tool for management of running containers
	- Developed by Google
- What it does
- Download of container image
- Run of container and management of container's state
- Makes sure that container is running and replicated (if needed)
- Networking
- Access to the network storage
- What it is not capable of
	- Can't handle order of running containers
		- Only simple pre-start e.g. to initialize state of the application on first run
	- For dependent jobs need to use additional workflow manager such as NextFlow or SnakeMake

## Kubernetes principles

- Kubernetes are organized to clusters
	- **•** control plane and worker nodes
- Kubernetes cluster
	- has physical servers
	- has logical namespaces user space with quotas, equivalent to the project or unix group
- Notable objects
	- Pod the smallest deployable units of computing in k8s
	- Deployment most common way to get your app on k8s
	- PersistentVolumeClaim persistent storage for container
	- Ingress  $-$  get traffic from the Internet
- $\bullet$  HTTP API
	- And clients on top of API: kubectl or Rancher, ...

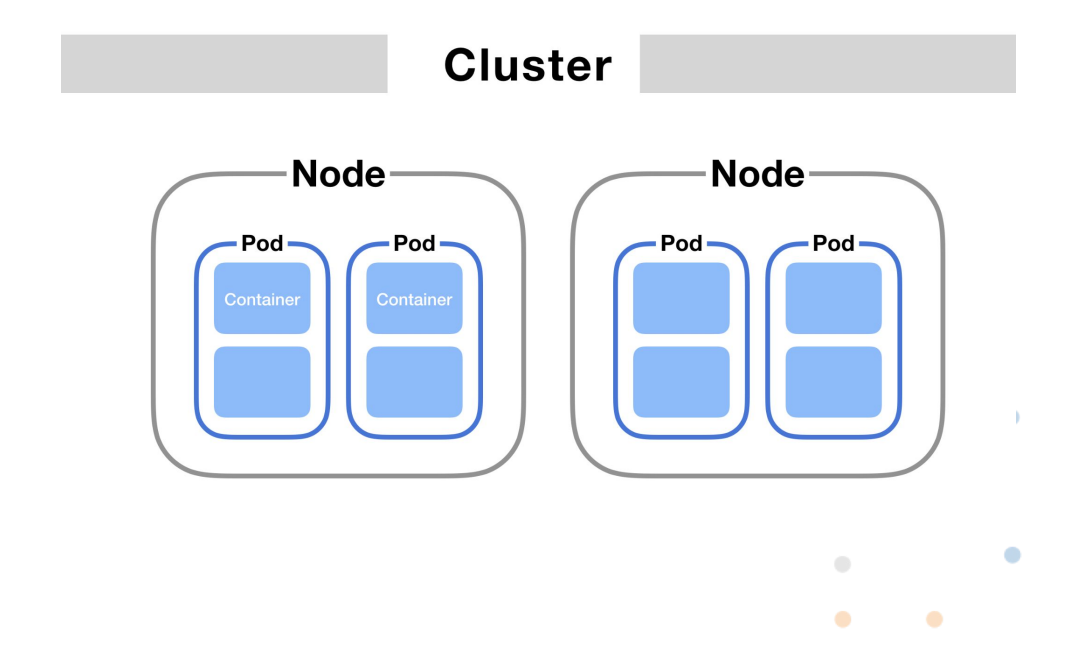

## Kubernetes actions

- Running workload
	- Using **manifest file** with the specification of:
		- what to run pointer to container image
		- what context command, environmental variables, mapped storage
	- The job/deployment doesn't have explicit wall-time
- Monitoring of the workload
	- kubectl logs show stdout of running container
	- kubectl top show current usage of CPU/MEM
- Modify state of container
	- Kubectl cp
- Management of the life-cycle
	- Scaling up/down, restarting, enforcing container's state

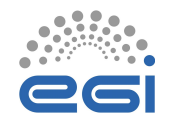

### Simple Manifest

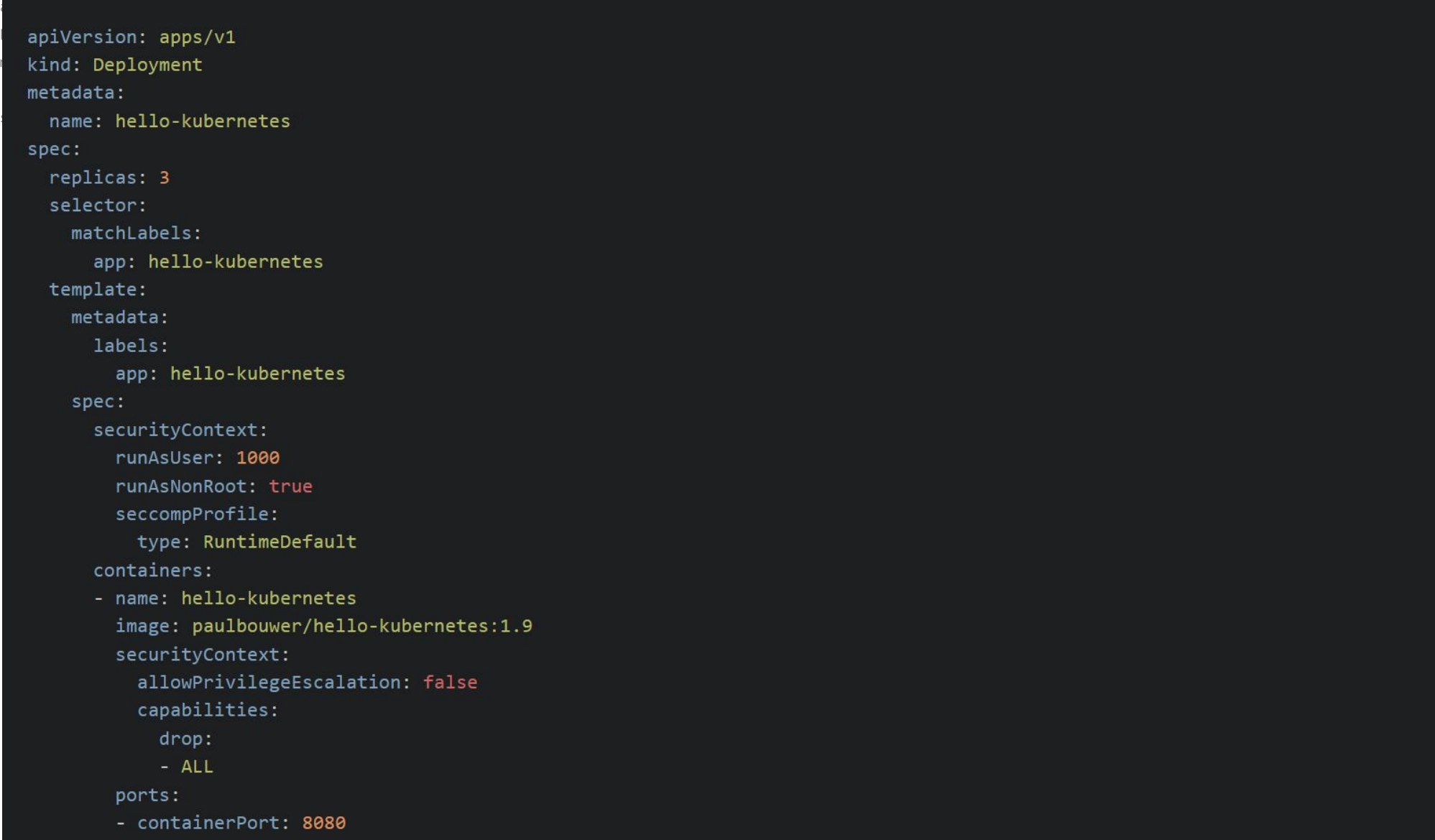

www.egi.eu | 19

## Kubernetes storage

- Several options where to store data
- $\bullet$  /tmp  $-$  implicit, no need to specify in manifest content is deleted with restart
	- Can't be shared between more running containers
- emptyDir need to specify in manifest, content is ephemeral
	- In physical machine memory or on local, typically faster disks
	- emptyDir can be shared between containers within the one manifest
- $\bullet$  PVC  $-$  need to be specified in manifest, persistent
	- Typically, as network storage e.g. NFS, CIFS, S3, … (automatically mounted)
	- **PVC's could be shared between containers**

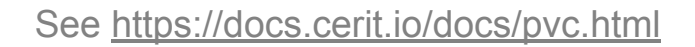

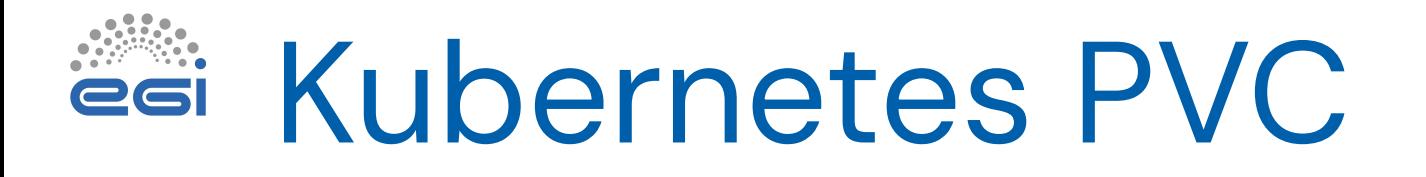

- Persistent Volume Claim
	- o way to get persistent storage via Storage Class
	- o Types
		- ReadWriteOnce can only mount to one Pod
		- ReadWriteMany can be mount to many Pods
- Storage Class represents the storage type (NFS, Block storage,...)

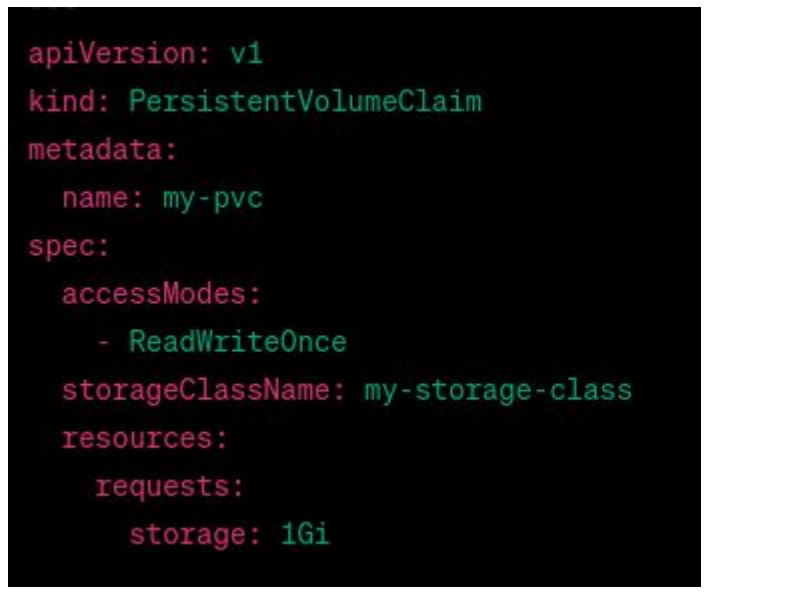

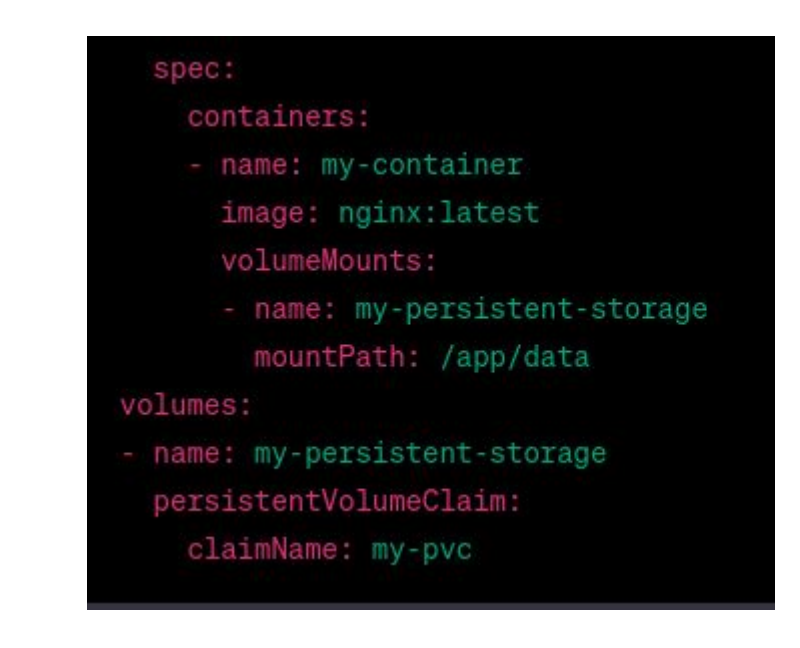

### Storage Classes Available

- Local flash
	- /tmp or emptyDir
- nfs-csi
	- 500 TB all flash network storage
- sshfs
- webdav
- onedata could be used with EGI DataHub
	- Mounts Onedata Space/Dataset into the container

### esi. Kubernetes networking

- Each pod has non-static IP address
- To communicate with deployment which consists multiple pods we use Services with unique static IP address

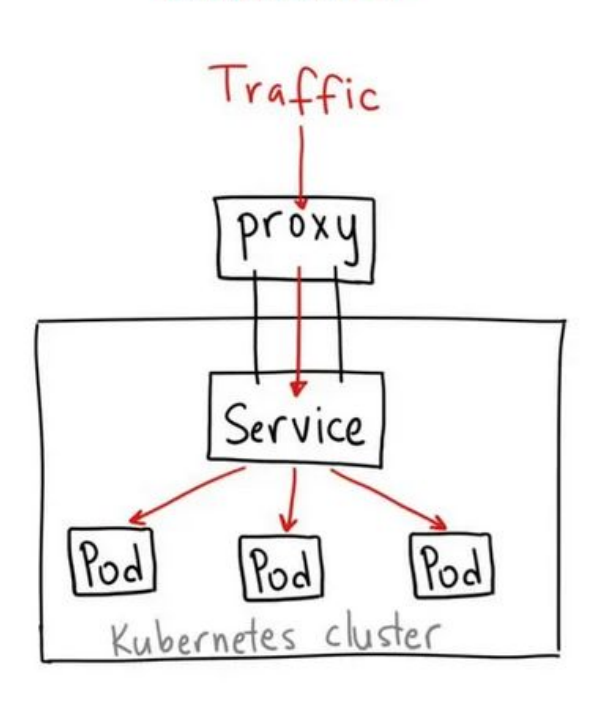

**ClusterIP** 

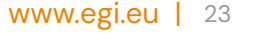

## Accessing from the Internet

#### **● Ingress**

- exposes HTTP and HTTPS routes from outside the cluster to services within the cluster
- can be configured with externally-reachable URLs
- LoadBalancer
	- For other types of services
	- each loadbalancer has its own IP address

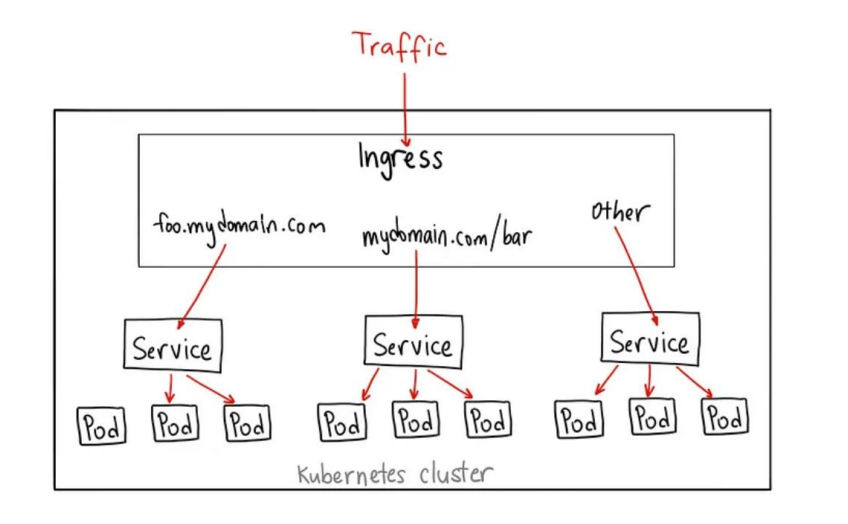

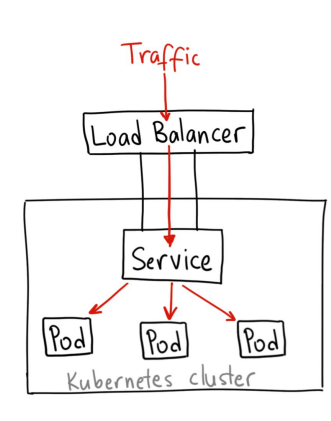

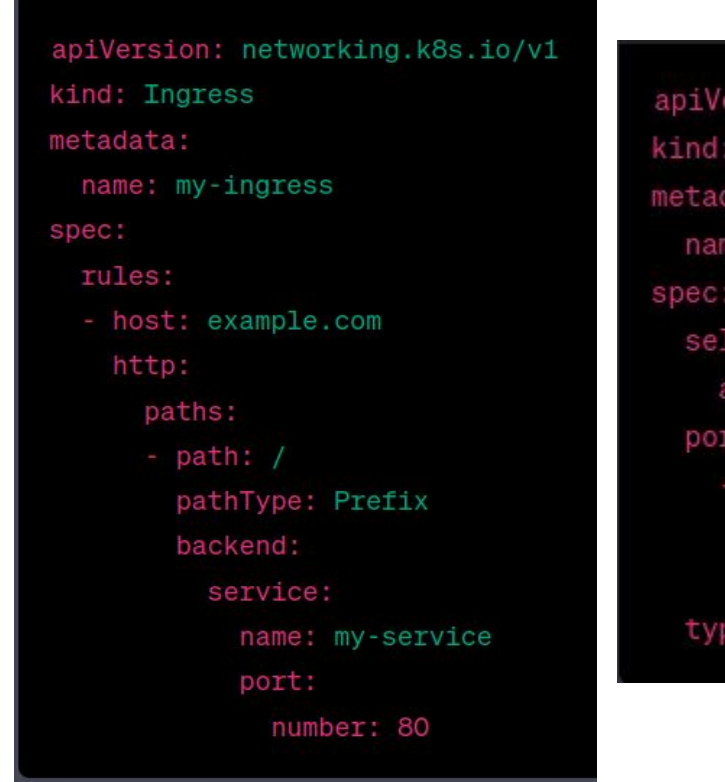

apiVersion: v1 kind: Service metadata: name: my-loadbalancer-service spec: selector: app: my-app ports: - protocol: TCP port: 80 targetPort: 8080 type: LoadBalancer

See <https://docs.cerit.io/docs/kubectl-expose.html>

 $\bullet$ 

### Exposing applicationsesi.

- LoadBalancer
	- kubernetes.io/ingress.class: "nginx"
- Certificate manager
	- cert-manager.io/cluster-issuer: "letsencrypt-prod"

```
apiVersion: networking.k8s.io/v1
kind: Ingress
metadata:
  name: egi-webinar-application-ingress
  annotations:
    kubernetes.io/ingress.class: "nginx"
    kubernetes.io/tls-acme: "true"
    cert-manager.io/cluster-issuer: "letsencrypt-prod"
spec:
 tls:
    - hosts:
        - "egi-webinar.xrosinec.dyn.cloud.e-infra.cz"
      secretName: egi-webinar-xrosinec-dyn-clout-e-infra-cz-tls
  rules:
  - host: "egi-webinar.xrosinec.dyn.cloud.e-infra.cz"
    http:
      paths:
      - backend:
          service:
            name: egi-webinar-application-service
            port:
              number: 8080
        pathType: ImplementationSpecific
```
 $\alpha = -0$  .

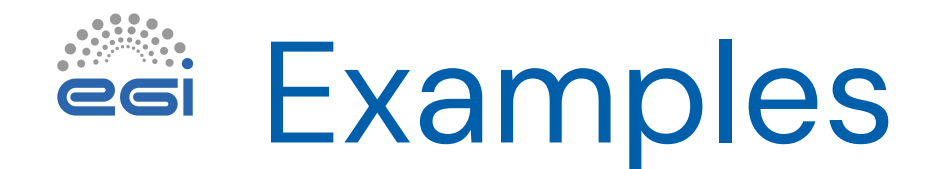

- Scientific applications
	- <https://rbp-tar.ncbr.dyn.cloud.e-infra.cz/>
	- [https://omero-test.dyn.cloud.e-infra.cz](https://omero-test.dyn.cloud.e-infra.cz/)
- Fully scalable Jupyter Hub
	- o <https://hub.cloud.e-infra.cz/>
- AlphaFind
	- <https://alphafind.dyn.cloud.e-infra.cz/search>
- AlphaFold as a service
	- [https://alphafold.cloud.e-infra.cz](https://alphafold.cloud.e-infra.cz/)
- Workflow managers Nextflow pipelines
	- <https://docs.cerit.io/docs/nextflow.html>
	- " cloud bursting principles"
- **Services** 
	- [Indico](https://events.eosc.cz/), [Limesurvey,](https://survey.eosc.cz/) Outline (Knowledge management), [Alternative to Doodle](https://polls.cloud.e-infra.cz/)